# How To Verify Your eTracks Hauler IN 4 SIMPLE STEPS!

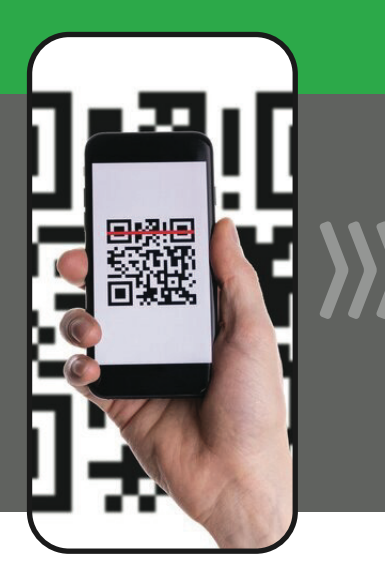

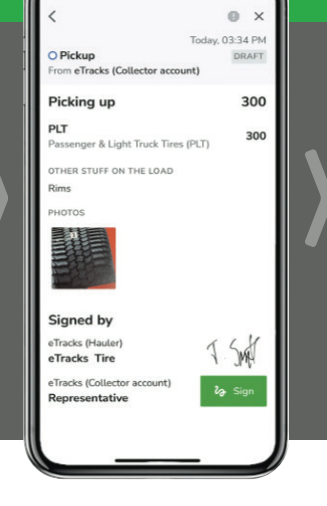

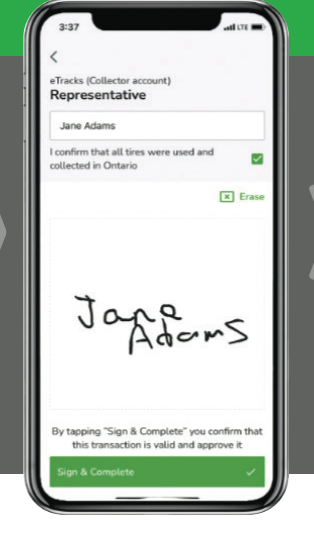

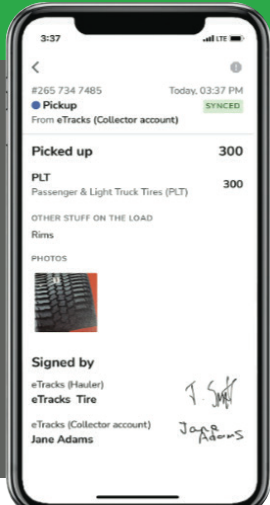

## STEP 1 HAULER SCANS

Have the Hauler scan your posted QR code, OR, they can select your location in the eSRP mobile app - the app lists all eTracks enrolled Collection Sites.

#### STEP 2 **HAILLER SIGNS**

The Hauler enters the number of tires being picked-up and signs the transaction, before handing the device over to the Collector for review/confirmation.

## STEP 3 COLLECTOR SIGNS

The Collector confirms the haulers tire pick-up by signing for the transaction in the haulers eSRP mobile app.

### STEP 4 COMPLETED!

You will now receive an email confirming that an eTracks Hauler has completed your tire pick-up.

Verifying your eTracks Hauler ensures we're collecting and accounting for your tires in Ontario's tire recycling system!

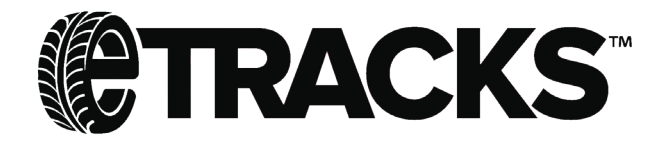

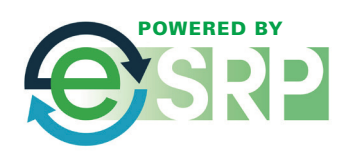